## [Calibrar una impresora](http://www.gusgsm.com/calibrar_una_impresora_con_el_espectrofotometro_colormunki_de_x_rite) con el [espectrofotómetro ColorMunki d](http://www.gusgsm.com/calibrar_una_impresora_con_el_espectrofotometro_colormunki_de_x_rite)e X-Rite

## [Gustavo Sánchez Muñoz](http://www.gusgsm.com/gustavo_sanchez_munoz)

(Marzo de 2013)

Ya hemos visótroo se calibra una pcomtalla espectrofotómetro Color Munki. Ahora veremos el método para calibrar una impresora co dispositivo. Sí calibrar una pantalla con este aparato era senci el perfil de una impresora con un papel y tintas determinadas n complicado.

De forma resumida es muy sencillo: Se imprime un primer parch muestras con el calibrador, el programa hace unos cálculos y g lote de parches, se miden esos parches, se genera el perfil y é Apenas, como digo, diez minutos sin contar los tiempos de seca

ColorMunki es lo que es: un aparato sencillo y básico para el s del mercado de la administración del color. Eso no quiere decir que sea un poco mejor que lo que hay por debajo de él, ya que debajo de él que pueda considerarse administración del color.

¿Opciones en la medición? No hay. Lo que acabas de leer y pur quieres, puedes intentar mejorar el perfil con una segunda pasa especiales y & basicamente poco más. Este calibrador no incluy perfiles ni filtros para blanqueadores de papel ni cosas similar

Pero & al see suppectrofotóme Codor Munki puede medir muestras imp algo que un colorímetro por bueno que sea no puede hacer. Ade carencias debidas a su sencillez y limitaciones quedan parcialn compensadas por la facilidad y rapidez del proceso. Con él, la perfil de impresora puede llevar unos 10 escasos minutos. No h no calibrar un lote de papel o tintas.

A efectos de ColoMunki, la calibración de la pantalla es indepe monitor, por lo que, si ColorMunki no nos satisface para calibra podemos usar cualquier otro dispositivo y programa para ello. S podemos dejar ColorMunki sólo para calibrar las impresoras. Es

Calibración remota imposible

Los servicios remotos de calibración suelen funcionar poniendo los clientes unos archivos de parches con unas instrucciones p cliente los descarga, imprime y envía los impresos al calibrado mediciones y construye el perfil para enviarselo finalmente al c

Este comportamiento no se puede reproducir con el calibrador ( es imprescindible imprimir el primer lote de parches con el orde Además, el segundo conjunto se genera calculando valores dire lectura del primer conjunto, por lo que para crear el segundo Id imprescindible haber impreso y leido con el sensor el primer gr

## El procedimiento paso a paso

Es similar al de la calibración del monitor: Conectamos el calib iniciamos el programa ColorMunki y elegeerfilar simpresoración"".

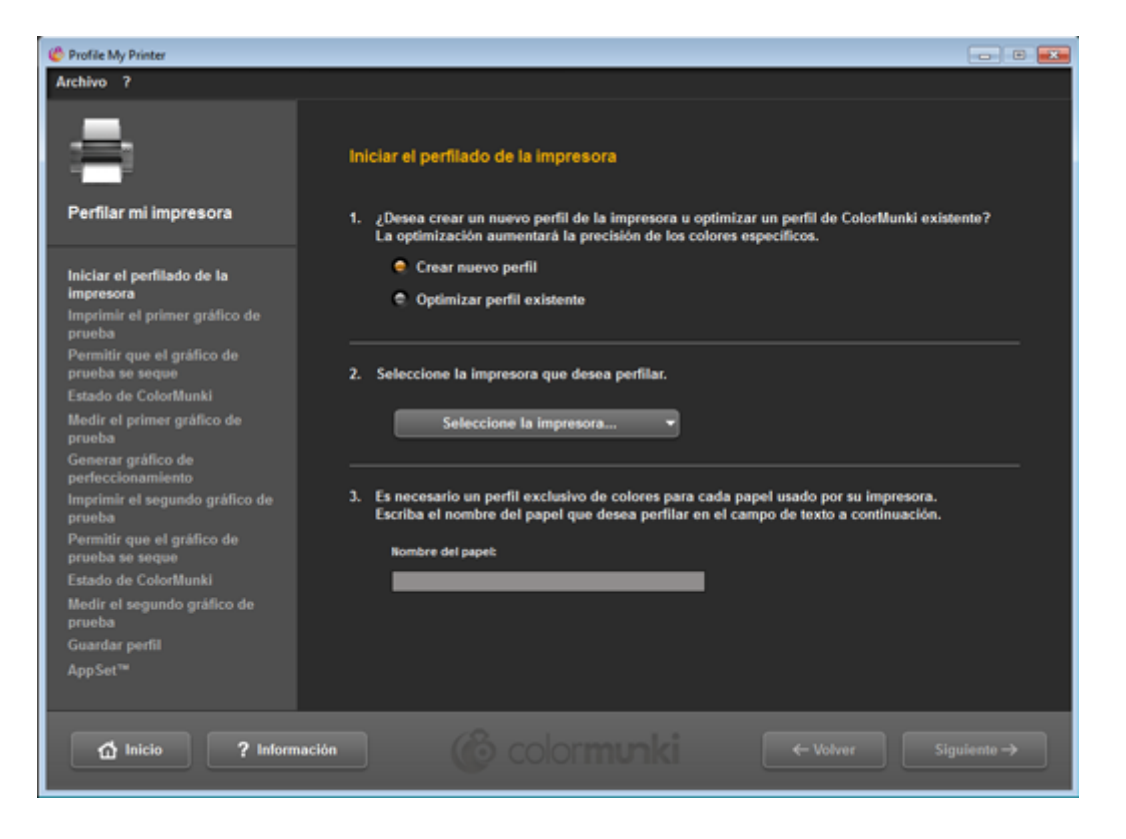

A continuación, seleccionamos la impresora del sistema que queremos calibrar. Los controladores de la impresora tienen que estar instalados en el sistema y ésta tiene que estar disponible. De no ser así, es imposible continuar el proceso. Esto tiene que ver con el hecho de que no es posible realizar calibraciones independientes y remotas con ColorMunki.

En este punto, es cuando definimos también el nombre que va a tener el perfil. Como en el caso de un perfil de monitor es muy conveniente incluir en el perfil sus parámetros esenciales: Impresora, tipo de papel, tintas y fecha. Puede que algunos de los factores no sean necesarios —ya que siempre usamos los mismos— pero la información será muy útil si tenemos muchos tipos de papel, por ejemplo.

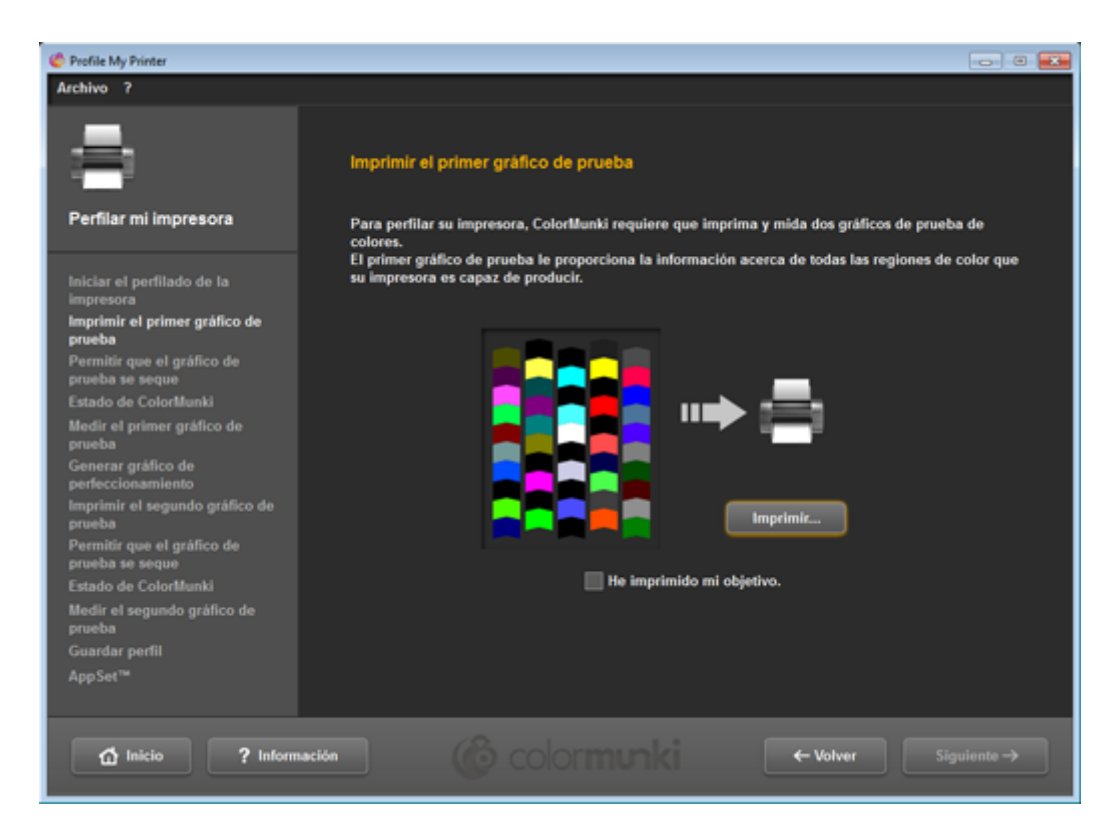

Una vez reconocida la impresora, ColorMunki nos ofrece imprimir el primer lote de parches. Podemos marcar la opción "He imprimido mi objetivo" si ya lo hemos hecho y seguir adelante.

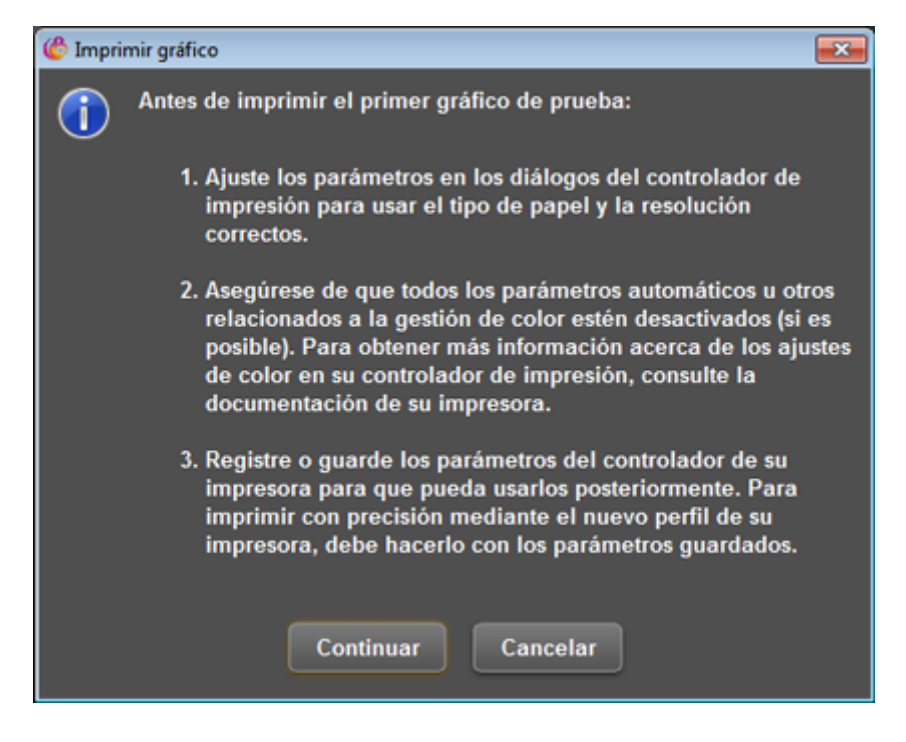

Si no es así, el programa nos advierte que controlemos muy bien las opciones del controlador de impresión, ya que el perfil va relacionado con éstas. Si intentamos usar la impresora con el perfil y unos parámetros de impresión distintos, el resultado será insatisfactorio.

Estamos hablando de cosas como el tratami[en](http://www.glosariografico.com/rip)te equashaga un imágenes en blanco y negro, por ejemplo, como se puede ver m

Una vez impreso el lote de parches, el programa da un tiempo p 10 minutos para que el papel se seque. Podemos ignorar este ti opció No"usar el proceso de secado " o podemos dejar pasar mucho má tiempo. En cualquier caso, para impresoras de inyección de tint resultados mínimamente fiables si no dejamos pasar algún tiem representación de colores se consolida sólo cuando las tintas se han secado y eso depende de cada mezcla de papel y tintas.

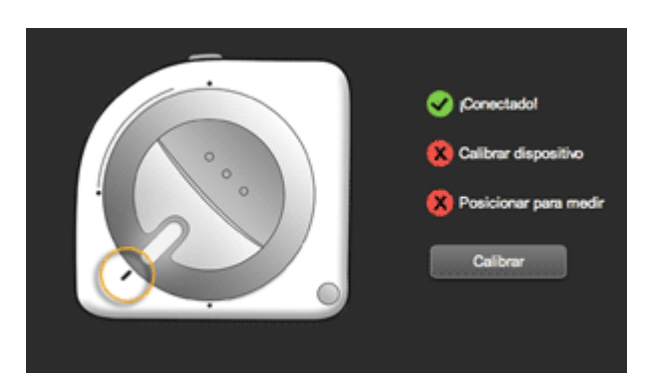

Lo siguiente es preparar el calibrador para hacer las mediciones. Como es un espectrofotómetro, ColorMunki necesita autocalibrarse cada vez que inicia una sesión. Eso lo hace cuando colocamos sus controles en una posición determinada y el programa nos avisa en todo momento de los pasos que tenemos que dar.

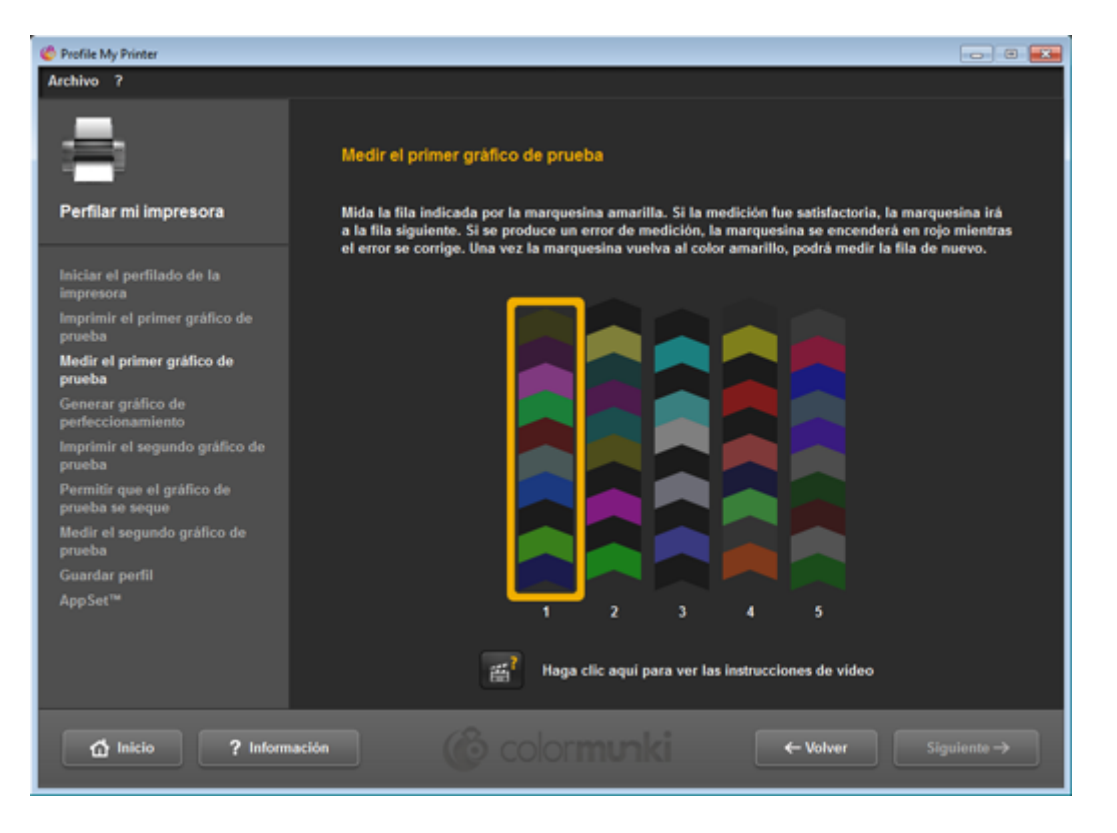

Una vez autocalibrado, aparece un aviso en la pantalla para que midamos la primera línea del lote de parches. Nos indica con un rectángulo amarillo cuál debemos medir y en que posición debemos colocarlo. Es importante no equivocarse y colocarlos al reves.

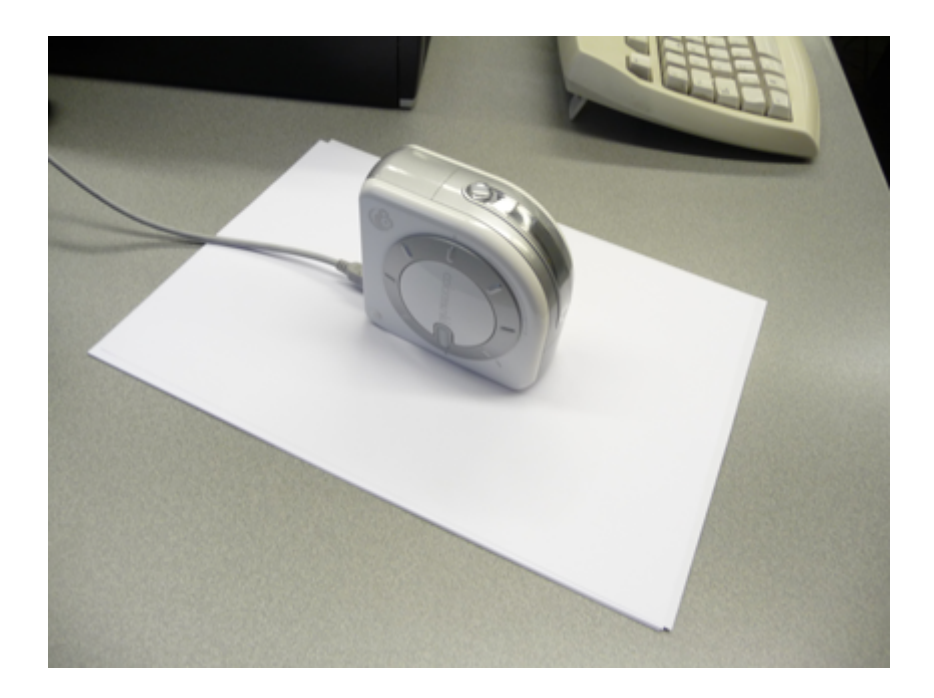

Ahora vamos a medir con el calibrador. Cabe preguntarse sobre qué superficie debemos colocar la hoja para medir. La respuesta es que, además de ser lisa, lo mejor es que sea un lote del mismo papel para el que vayamos a construir el perfil. Asi no estaremos añadiendo el color de la mesa sobre la que esté colocado —lo que distorsionaría el color del blanco del papel e introduciría una dominante general en el perfil.

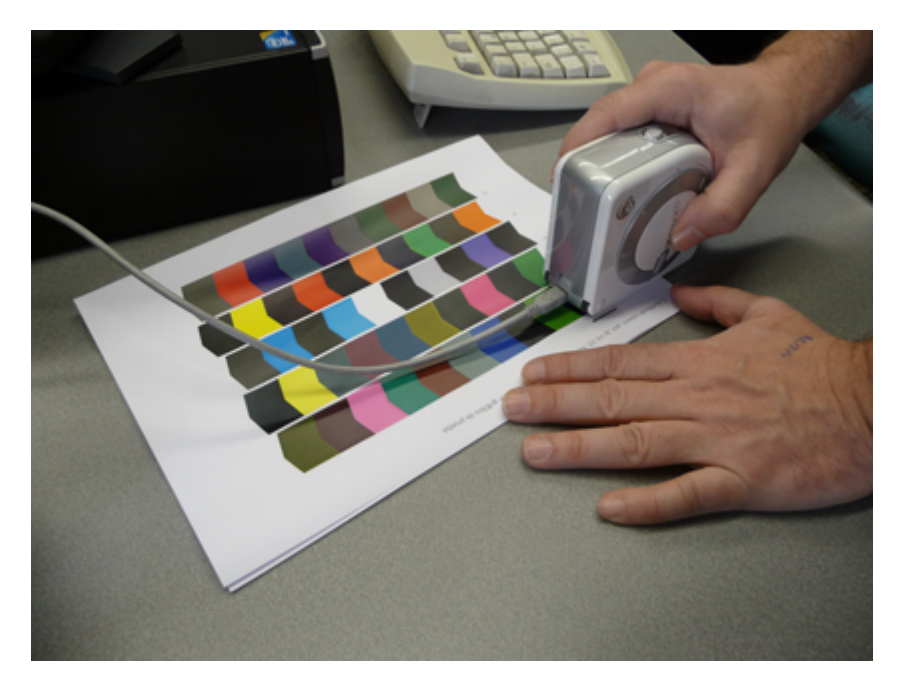

A continuación, pasamos el calibrador de forma suave y continua por la primera tira. Es un movimiento sencillo, como el de pintar una pared. Ni demasiado rápido ni demasiado lento. Si hemos medido adecuadamente, el triángulo amarillo pasará a la siguiente tira ofreciéndonos que la midamos. Si no, el triángulo se volverá rojo y debemos repetir la medida.

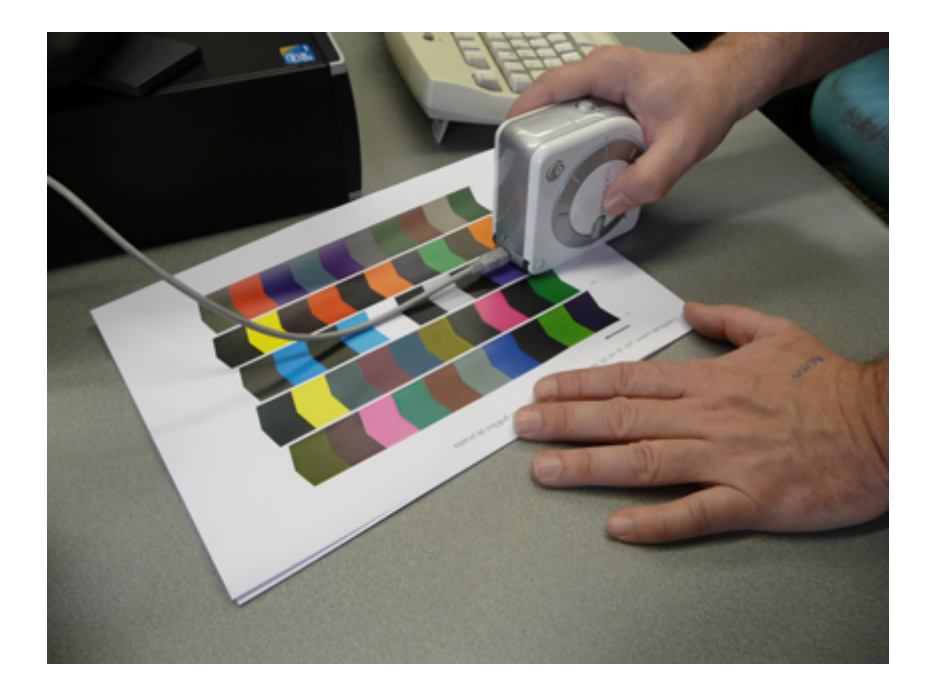

Medimos una a una las tiras hasta completar.

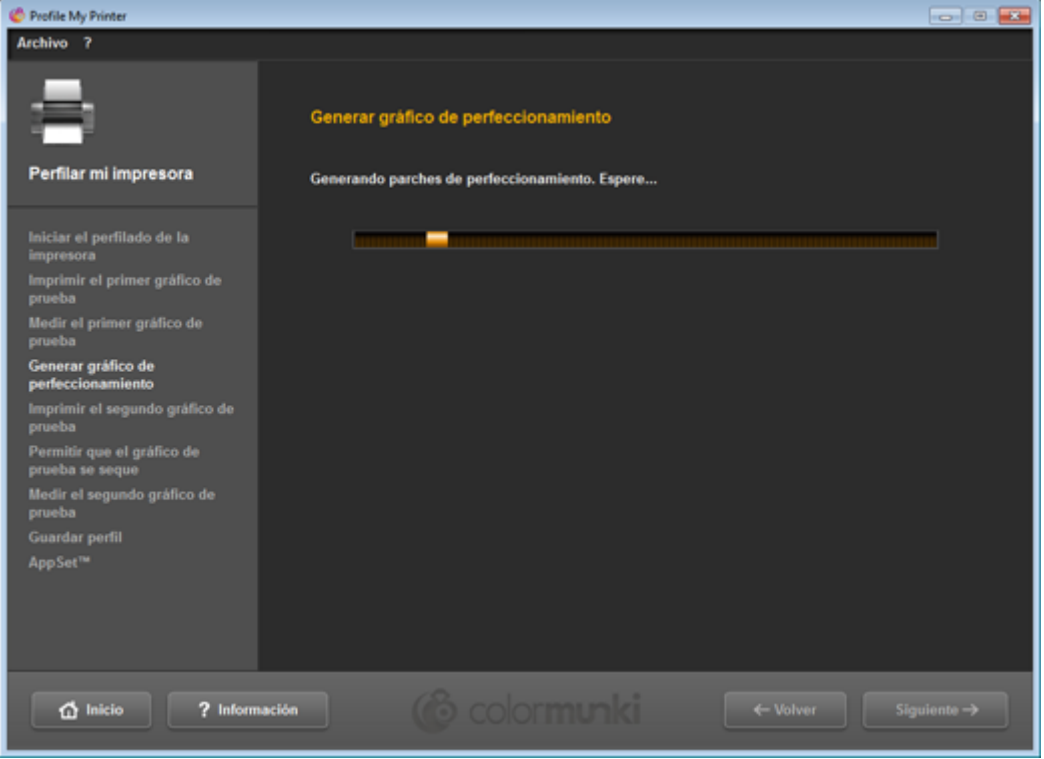

A partir de esas mediciones, el programa comenzará a calcular los valores necesarios para el segundo lote de parches. Este cálculo es otra de las razones por la que ColorMunki no se puede usar para mediciones remotas, por cierto. La idea es que ColorMunki usa muy pocos parches para las mediciones en comparación con otros calibradores debido a este proceso de cálculo que, supuestamente, optimiza los parches necesarios.

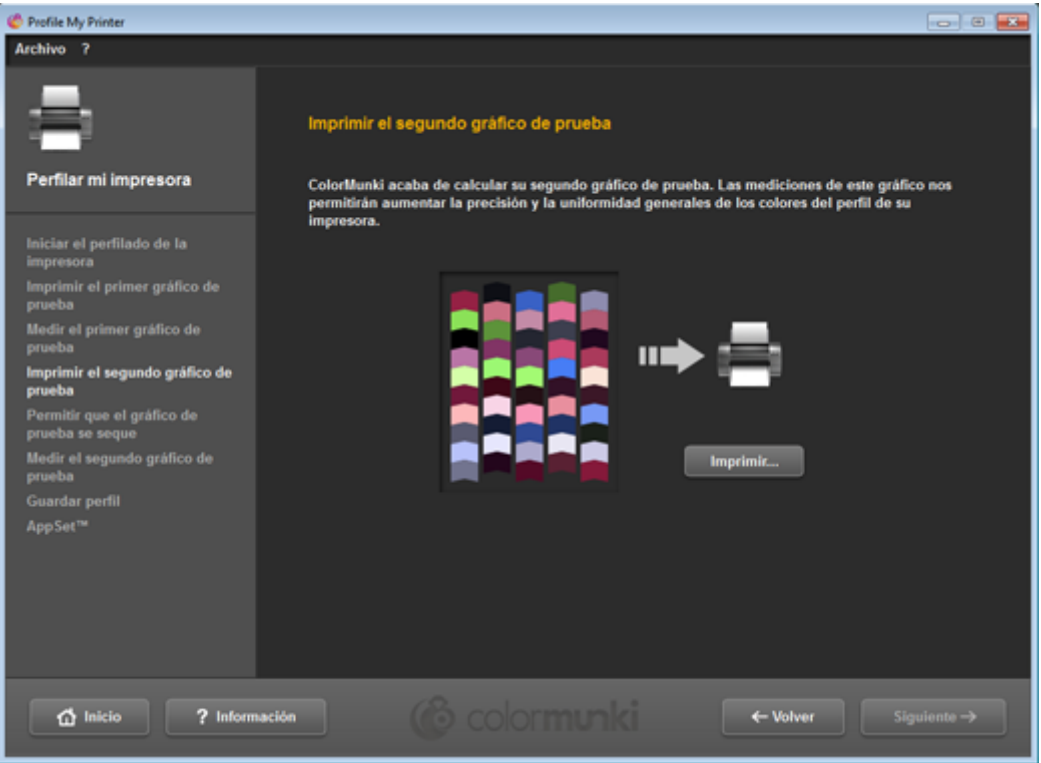

A continuación, el programa nos pide que imprimamos ese segundo lote de colores.

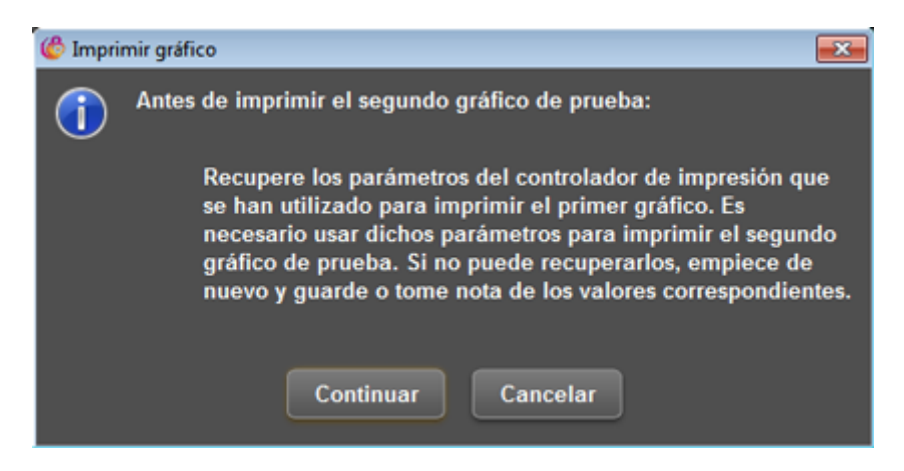

Y nos advierte que debemos usar los mismos valores y parámetros de impresión que la vez anterior. Es tan importante que, si no podemos hacerlo, debermos comenzar de nuevo el proceso.

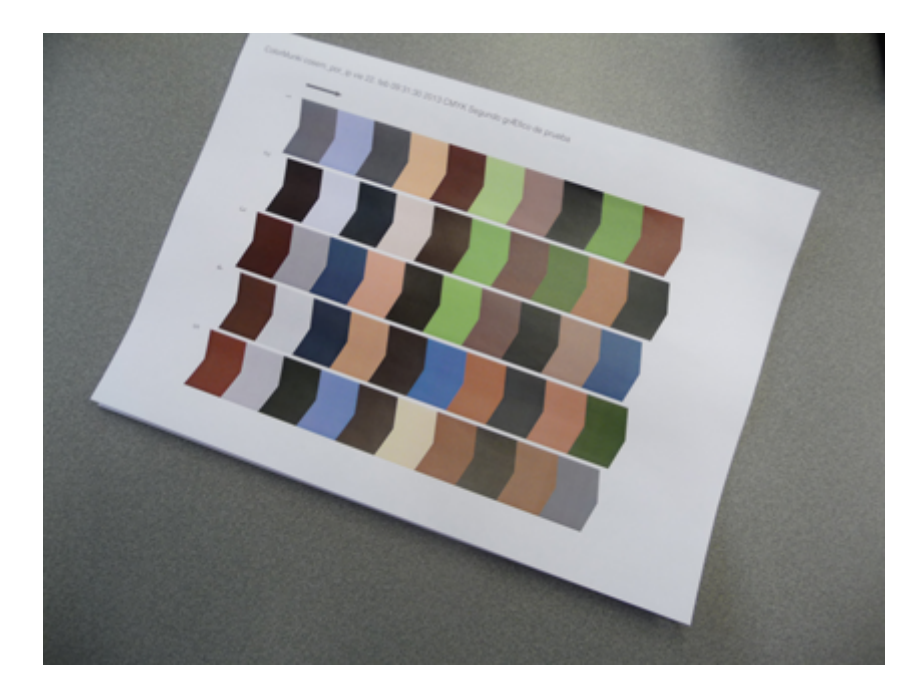

El proceso de medición del segundo lote de parches es exactamente igual que en el caso anterior.

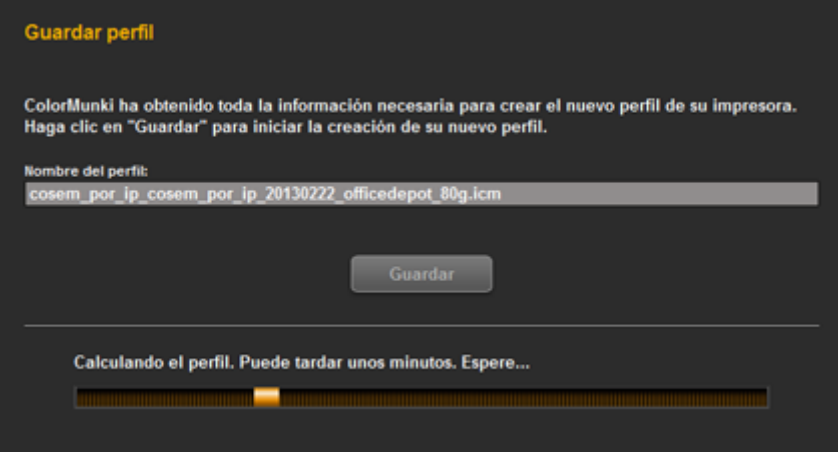

Nada más realizada la medición, ColorMunki comienza a hacer los cálculos necesario para construir definitivamente el perfil. No hace falta darle nombre porque eso ya lo habíamos hecho nada más empezar.

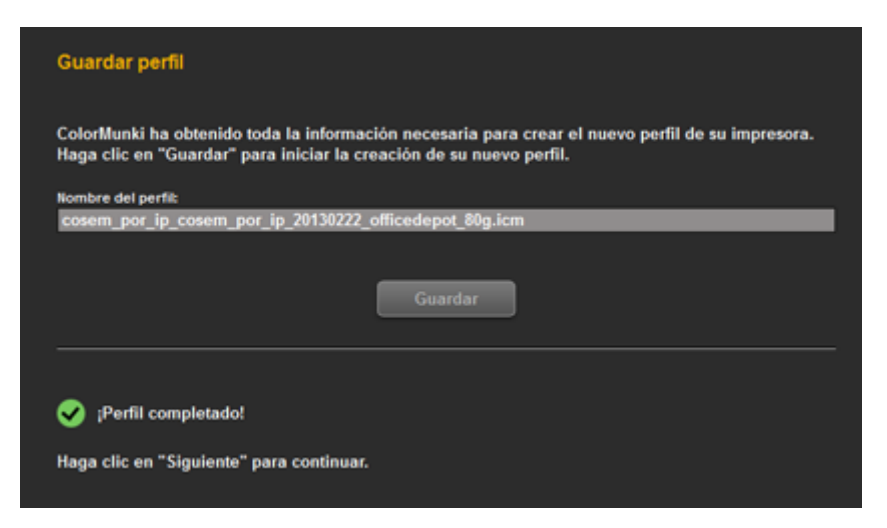

Una vez terminado el proceso de construcción, ColorMunki nos avis de que el perfil está construido con éxito. Si queremos, lo usual es terminar ahí el proceso y disponer el uso del perfil luego por nuestra cuenta en las aplicaciones.

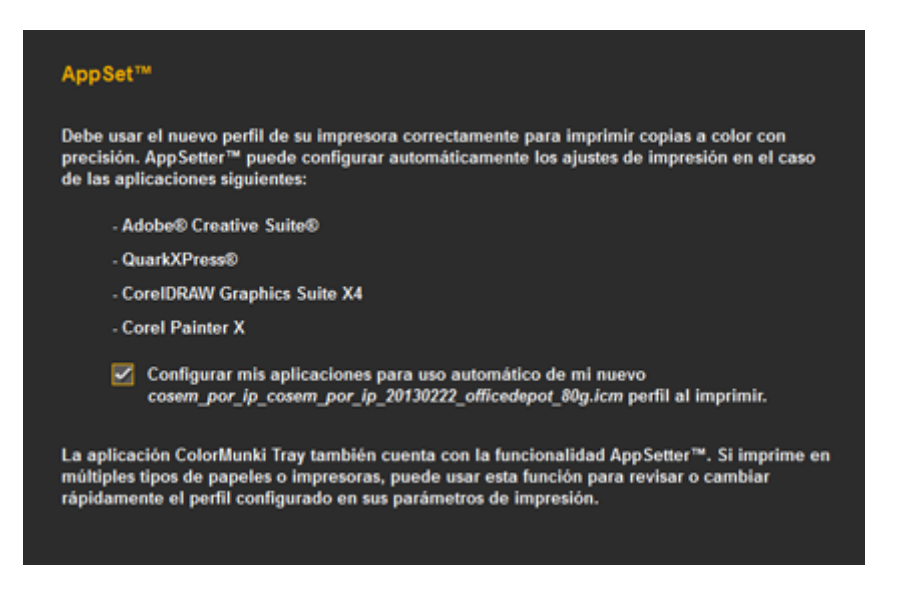

Los de X-Rite añaden un último paso en el que el programa se ofrece a disponer convinientemente el uso del perfil en nuestras aplicaciones de diseño gráfico. Personalmente paso de este punto, ya que los perfiles me los dispongo yo estableciendo perfiles de impresora en InDesign y similares, pero habrá a quien le agrade.

## **Conclusión**

Así de sencillo es crear los perfiles. Si eres un diseñador individual, un pequeño estudio de diseño o un fotógrafo individual que hace sus propias impresiones o que debe acompañar sus trabajos con pruebas impresas —algo extremadamente recomendable— el uso de perfiles de color para impresión es todo un mundo de diferencia, aunque siempre debemos recordar que este dispositivo nace con unas limitaciones y que no las esconde: si pretendes convertir una impresora láser en una impresora de pruebas o quieres tener pruebas *certificadas*, necesitas otras soluciones. Si lo que quieres es saber qué vas a imprimir y cómo *antes* de hacerlo y lograr reproducciones impresas fiables y con un resultado constante, éste es un aparato que te va a ayudar.

¿Qué demonios quieres por 300 a 400 euros? No lo hay más barato.